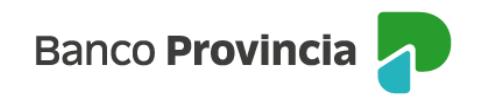

## **Banca Internet Provincia (BIP)**

## **Suscripción**

Para realizar una suscripción de Fondos Comunes de Inversión deberá ingresar en el menú Inversiones, solapa Fondos Comunes, opción Suscripción. Se desplegará la lista de fondos y sus características. Tanto en la columna Características" como en "Suscribir", al hacer clic en el ícono identificado como lupa q accederá a más detalles o podrá suscribir el fondo que seleccione y avanzar, tal como se muestra en la siguiente pantalla:

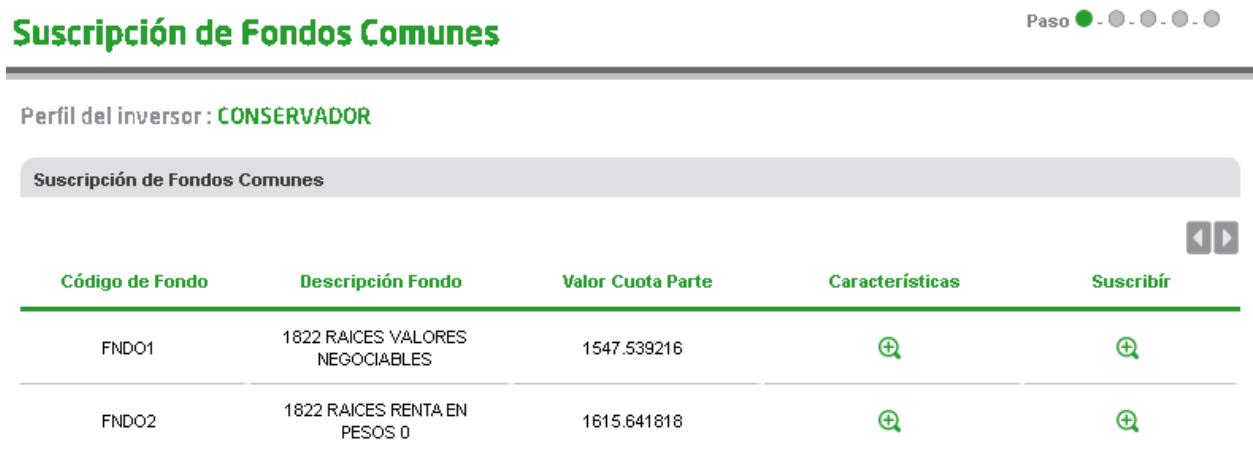

En la próxima pantalla se le solicitará seleccionar la cuenta cuotapartista, la cuenta de débito de los fondos, el importe a suscribir y el origen de los fondos. Al finalizar deberá presionar el botón "Continuar".

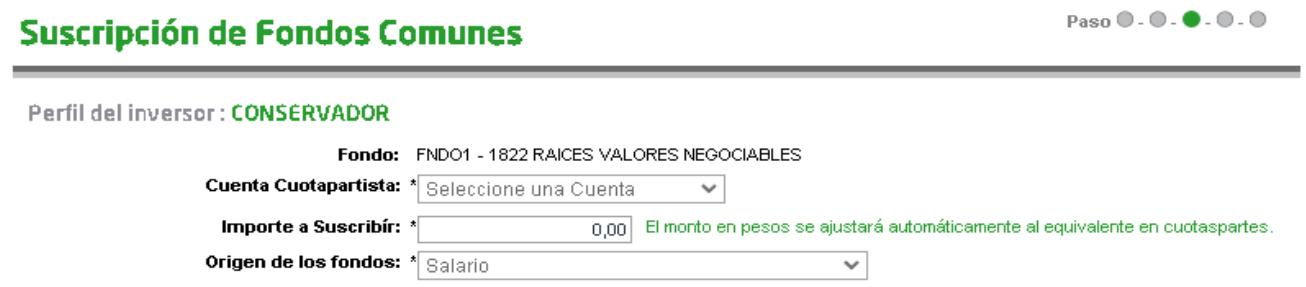

Se mostrará el detalle de la operación, haga clic en el botón Confirmar para finalizar la operación.

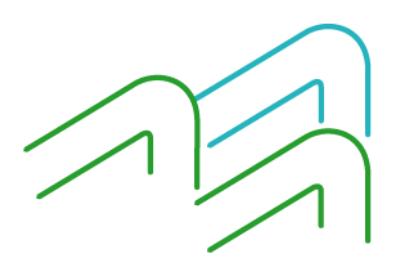

Suscripción

Página **1** de **1**